# Gimme Drive & Gimme Field

**Functionality Comparison** 

## Route

- The only feature in Gimme Drive that is not in Gimme Field
- Currently tracked as GitHub Issue 662

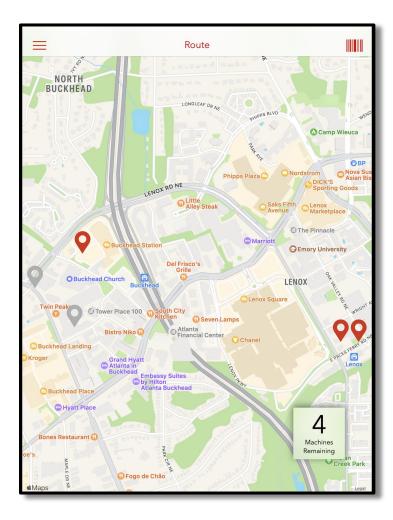

## Schedule

### Field

| 14:56 Tue Aug 30                            |                |                                | 🚛 🗢 🖗 🗘 33% 🔳               |
|---------------------------------------------|----------------|--------------------------------|-----------------------------|
| =                                           | Scl            | ۹ 📗                            |                             |
| Progress<br>2 of 14                         | Collected<br>1 | Bags Cash Bags<br><b>6</b>     | Time on Route<br><b>45m</b> |
| То Do                                       | 12             | Completed                      | Syncing                     |
| 1.3.10 Testing                              |                | Ken                            | nesaw                       |
| BLF.Drink - Drink Stack<br>Bethune Law Firm | Collect        | CA2300 - Castle<br>Tower Grove | A Syncing<br>Bag 5          |
| BLFSN - BLF Snack                           | Collect        | Teche Electi                   | ric - Broussard             |
| Bethune Law Firm                            |                | QADT - QA Deli                 | very Delivery               |
| College                                     |                | (location title) T E - Br      | oussard                     |
| adm:Westside<br>College                     | Collect        |                                |                             |
| Electric                                    |                |                                |                             |
| 380016 - *OCS<br>Electric                   | Delivery       |                                |                             |
| Electric City*                              |                |                                |                             |
| TestLS - TestLS                             | Collect        |                                |                             |

#### Same

- List view of visits
- Barcode scanner
- Nearby POS highlighted

#### In Field

- Search for scheduled and unscheduled visits
- Auto sync for completed visits
- Visit dashboard

#### Drive

| ≡                                           |       | Schedule    |           |  |
|---------------------------------------------|-------|-------------|-----------|--|
| To Do                                       |       | In progress | Completed |  |
| 6                                           |       | 0           | 0         |  |
| Nearby                                      |       |             |           |  |
| Gimme Vending<br>Gimme Vend<br>Garage Drink | 92001 |             |           |  |
| Gimme Vending<br>Gimme Vend<br>Garage Snack | 92000 |             |           |  |
| Gimme Vending                               |       |             |           |  |
| Gimme Vend<br>Garage Drink 2                | 92003 |             |           |  |
| Gimme Vend<br>Garage Snack 2                | 92002 |             |           |  |
| Gimme Vend<br>Gimme                         | 4201  |             |           |  |
| Gimme Hangar<br>Food Machine                | 8515  |             |           |  |
|                                             |       |             |           |  |

Sync All Saved

## Menu

### Field

|                                                       | Sched                      | ule                |      | م                          |   |
|-------------------------------------------------------|----------------------------|--------------------|------|----------------------------|---|
| GIMME                                                 | Collected Bag:<br><b>0</b> | s Cash<br><b>0</b> |      | Time on Route<br><b>Om</b> |   |
| Schedule<br>Pick Orders<br>Service Calls<br>Warehouse | 1<br>Service               | Comple             | eted |                            | 0 |
| Settings                                              |                            |                    |      |                            |   |

#### Same

- Schedule

#### In Field

- Pick Orders (pre-kit)
- Service calls: create, view, edit, close
- Warehouse features
- No route maps

#### Drive

|               | =                                           |       | Schedule       |
|---------------|---------------------------------------------|-------|----------------|
| GIMME         | To Do                                       |       | In progress    |
| unnin         | 6                                           |       | 0              |
|               | Nearby                                      |       |                |
| Pick<br>Route | Gimme Vending<br>Gimme Vend<br>Garage Drink | 92001 |                |
| Schedule      | Gimme Vending<br>Gimme Vend<br>Garage Snack | 92000 |                |
|               | Gimme Vending                               |       |                |
|               | Gimme Vend<br>Garage Drink 2                | 92003 |                |
|               | Gimme Vend<br>Garage Snack 2                | 92002 |                |
|               | Gimme Vend<br>Gimme                         | 4201  |                |
|               | Gimme Hangar<br>Food Machine                | 8515  |                |
|               |                                             |       |                |
| Exit demo C   |                                             |       | Sync All Saved |

## **Pick Orders**

#### Field

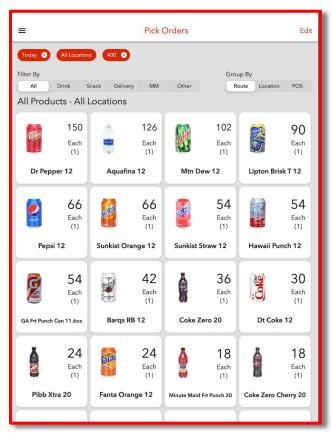

#### Same

- "Picks" in Drive are displayed in the "Add Product" screen as part of the driver's checklist
- Cash bags displayed on the Schedule screen's dashboard

### In Field

- Pre-kit using Gimme Field
- View picked product within a visit

#### Drive

|                               |                                     | Pick                    | <b></b>                     |
|-------------------------------|-------------------------------------|-------------------------|-----------------------------|
|                               | All Snack                           | Drink Other             |                             |
|                               | All mach                            | iines 👻                 |                             |
|                               | All pro                             | ducts                   |                             |
| Cash Bags                     |                                     |                         |                             |
|                               | All pro                             | ducts                   |                             |
| 1                             | 1                                   | 1                       | 1                           |
| LSS Sunchips<br>Original      | Belvita Blueberry<br>Bkfst Bar 1.76 | Kit Kat<br>Xtra Crispy  | Donut Sticks<br>(Freshleys) |
| 1                             | 2                                   | 2                       | 2                           |
| Nat Val S/<br>s Almond        | Golden<br>Oreo 1.8oz                | Odwalla<br>Berries Bar  | Smartfood<br>Popcorn        |
| 3                             | 3                                   | 3                       | 3                           |
| Monster Ultra<br>Sunrise 16oz | Nat Val Oats-<br>n-honey            | Wrigleys<br>Juicy Fruit | LSS Snyder<br>Pretzel       |
| 3                             | 3                                   | 3                       | 3                           |
| LSS Goldfish<br>2.25oz        | Wrigleys<br>Doublemint              | Btl-Dr Pepper<br>20oz   | Hershey<br>w/Almond         |
| 4                             | 4                                   | 4                       | 4                           |
| Poptarts,<br>Strawberry       | LSS Kettle<br>BBQ Chips             | LSS Sunchips<br>Harvest | Monster<br>Energy Green     |
| Л                             | Л                                   |                         |                             |

## Schedule > Search Bar

- Search for scheduled visits
- Search for POS not scheduled and add as a new visit

| ٩                        |                             |  | × | Cancel |
|--------------------------|-----------------------------|--|---|--------|
|                          |                             |  |   |        |
|                          | Scheduled<br>Diegos Account |  |   |        |
| 123963258 - Diegofakepos |                             |  |   |        |
|                          |                             |  |   |        |
|                          | Not Scheduled<br>Gimme Test |  |   |        |
| 122D - Can-Grocery Side  |                             |  |   |        |
| Location Test            |                             |  |   |        |
| 0002 - LocTest 2         |                             |  |   |        |
| Location Test            |                             |  |   |        |
| 0003 - LocTest 3         |                             |  |   |        |
| Location Test            |                             |  |   |        |
| MT2 - MM Test 2          |                             |  |   |        |
| Gimme House              |                             |  |   |        |
| MTO - MM test one        |                             |  |   |        |
| Gimme House              |                             |  |   |        |
| MT - MM Test             |                             |  |   |        |
| Gimme House              |                             |  |   |        |
| 0001 - LocTest 1         |                             |  |   |        |

## (Opened) Visit

| Field                      | Field Same<br>- The functions are the same, but the UI                        |                                   |
|----------------------------|-------------------------------------------------------------------------------|-----------------------------------|
| 123963258                  | is different                                                                  | Gimme Ve[Gimme Vend] Garage Drink |
| At this spot, you need to: | - Change visit type                                                           | Cash Refund Convert               |
| Spot Check Items           | - Product quantity pop-up                                                     | Cash Bag                          |
| Add Products               | - End value auto calculated                                                   | "0                                |
| Waste Products             | <ul> <li>Left to right product toggles within a<br/>POG</li> </ul>            |                                   |
| Meter                      | - Ability to discard a visit                                                  |                                   |
| Change/Refund              | - Add cashbag #                                                               | 4 5 6                             |
| ✓ Take Photo               | - Scan products                                                               | 7 8 9                             |
|                            | In Field                                                                      | (0) (+)                           |
|                            | - Checklist of required actions needed before visit will complete & auto sync |                                   |
|                            | - List view of Adds (pick order for visit)                                    |                                   |
| To Do Planogram            | - 2 photos required (machine & tote)                                          |                                   |
|                            | - Toggle for POG view                                                         | Set added counters to zero        |

## **Discard Visit & Create a Service Call**

Field

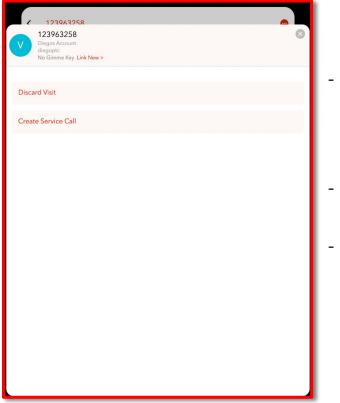

#### Same

Ability to Discard a visit

#### In Field

- Tap the visit menu button then tap "Discard Visit"
- Create a service call from a visit

## Drive Gimme Ve[Gimme Vend] Garage Drink Discard Cash Bag #2

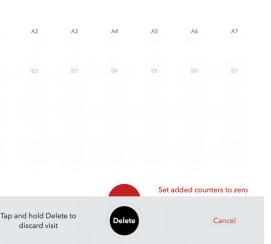

[0]

| ■ Service Call                                                                                            | s +                                    |
|----------------------------------------------------------------------------------------------------|----------------------------------------|
| Q                                                                                                    |                                        |
| Mine Open                                                                                                 | Closed                                 |
| Medical Hospital System Laf General Medical Center Snack-R<br>Coin jam                                    | adiation 11576 Assigned 546245         |
| Cross Group Incorporated Cross Group Incorporated Snack-I<br>finger in the way                            | Main Breakroom 92485 Unassigned 544627 |
| Kaplan Telephone Kaplan Telephone Snack-Breakroom 6705<br>window broken                                   | Unassigned<br>544013                   |
| test testing Gimme Test 4 GT4<br>Emily testing                                                            | Assigned<br>542481                     |
| Gimme Test Location Test Can-Grocery Side 122D<br>The machine won't work                                  | Unassigned<br>542449                   |
| Kaplan Telephone Kaplan Telephone Snack-Breakroom 6705<br>dispenses wrong drink                           | Unassigned<br>541731                   |
| 1.Gimme Account Gimme Account Gimme Drink GD<br>Drinks are not dispensing from machine when customer pays | Unassigned<br>541362                   |
| Gimme Test Location Test Can-Grocery Side 122D<br>Machine is not giving change                            | Unassigned<br>540880                   |

**New Service Call** 

| Ticket Priority | New Service Call | Regular         | 1          |
|-----------------|------------------|-----------------|------------|
|                 | Select POS       |                 |            |
|                 |                  |                 |            |
|                 |                  |                 |            |
|                 | Save             |                 |            |
|                 |                  |                 |            |
|                 | Ticket Priority  | Ticket Priority | Select POS |

- Create a service call for an unscheduled POS
- View open/closed/assigned service calls

## View & Edit Service Calls

| =                                                                       | +                                         |                              |
|-------------------------------------------------------------------------|-------------------------------------------|------------------------------|
| ٩                                                                       |                                           |                              |
| Mine                                                                    | Open                                      | Closed                       |
| Medical Hospital System Laf Genera<br>Coin jam                          | al Medical Center Snack-Radiation 11576   | Assigned<br>546245           |
| Cross Group Incorporated Cross Gr<br>finger in the way                  | oup Incorporated Snack-Main Breakroom 924 | 485 Unassigned<br>544627     |
| Kaplan Telephone Kaplan Telephon<br>window broken                       | e Snack-Breakroom 6705                    | Unassigned<br>544013         |
| test testing Gimme Test 4 GT4<br>Emily testing                          |                                           | Assigned<br>542481           |
| Gimme Test Location Test Can-Groo<br>The machine won't work             | ery Side 122D                             | Unassigned<br>542449         |
| Kaplan Telephone Kaplan Telephon<br>dispenses wrong drink               | e Snack-Breakroom 6705                    | Unassigned<br>541731         |
| 1.Gimme Account Gimme Account<br>Drinks are not dispensing from machine |                                           | Unassigned<br>541362         |
| Gimme Test Location Test Can-Groc<br>Machine is not giving change       | ery Side 122D                             | Unassigned<br>540880         |
| Big Tymers Bedrock Big Tyme Snacl<br>Busted motor                       | k BT Snack                                | Unassigned<br>539496         |
| UHC UHC Glassfront-4th Floor 233<br>Machine is leaking from the back.   | 37                                        | High<br>Unassigned<br>538795 |
| Gen. Corporation Cabot Corp-Cent<br>machine bad                         | erville Snack - Maintenance Shop 122962   | Unassigned<br>537589         |
| Gen. Corporation Cabot Corp-Cent<br>Machine is leaking                  | erville Snack - WPS (Warehouse) 122961    | Unassigned<br>537328         |

| <                       | Ed                                                            | it Service Call |                  | Accept |
|-------------------------|---------------------------------------------------------------|-----------------|------------------|--------|
|                         | #546245                                                       |                 | 08/30/2022 14:23 |        |
| Customer                | Medical Hospital System                                       |                 |                  |        |
| Location                | Laf General Medical Center                                    |                 |                  |        |
| POS                     | Snack-Radiation                                               |                 |                  |        |
| POS Code                | 11576                                                         |                 |                  |        |
| Equipment               | testy136                                                      |                 |                  |        |
| VEQ Code                | testy136                                                      |                 |                  |        |
| Address                 | Laf General Medical Center1214 Co<br>Lafayette<br>LA<br>70503 | olidge Blvd     |                  |        |
| Assigned                | lin                                                           |                 |                  |        |
| Created by              | Jonathan                                                      |                 |                  |        |
| Description<br>Coin jam |                                                               |                 |                  |        |
| Resolution              |                                                               |                 |                  |        |
|                         |                                                               |                 |                  |        |
|                         |                                                               | Save            |                  |        |
|                         |                                                               |                 |                  |        |

#### Field

- View, update, and close service calls

## Warehouse Actions

- After initiating a warehouse inventory in VMS, use Field to complete a partial or full inventory by unit of measure with multiple users
- Reconcile purchase orders by confirming or editing the amount of product received
- Spoil warehouse product
- Transfer warehouse product to a different warehouse

| =           |              | Ŵ        | /arehous | se Actions | 5           |         |  |
|-------------|--------------|----------|----------|------------|-------------|---------|--|
|             | 1.3.4 Testin | g Wareho | ouse - W | /arehouse  | for testing | 1.3.4 > |  |
| Make Inve   | ntory        |          |          |            |             |         |  |
| Receive Ite | ems          |          |          |            |             |         |  |
| Spoil Item  | s            |          |          |            |             |         |  |
| Move Item   | 15           |          |          |            |             |         |  |
|             |              |          |          |            |             |         |  |

## Receive Items > From Purchase Order

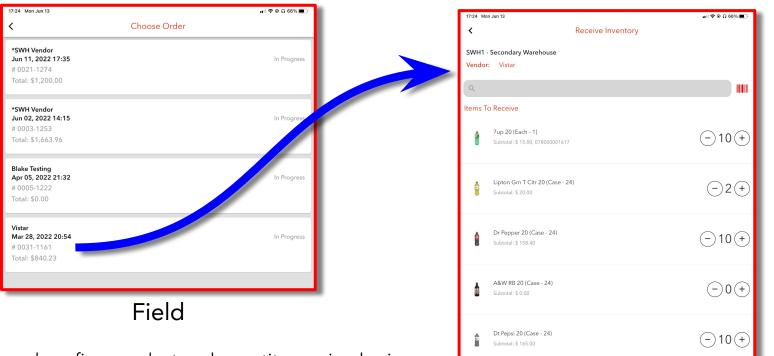

Coke Classic 20 test (Case - 24)

Total \$840.23

(-)0(+)

- View, edit, and confirm product and quantity received using a PO
- Product details include purchase price and UOM

## **Spoil Products**

- Quickly document spoiled warehouse product
- Scan or manually search for warehouse products
- Select the SKU and quantity to spoil

| <        | Spoil Products                                            | Finish S         |
|----------|-----------------------------------------------------------|------------------|
| From: 1  | .3.4 Testing Warehouse - Warehouse for testing 1.3.4      |                  |
| ٩        |                                                           |                  |
| ltems to | Spoil                                                     | Clea             |
|          | Cheesewich Colby Jack & Salami (Each - 1)<br>709893002008 | - 2 (<br>Left: 0 |
|          |                                                           |                  |
|          |                                                           |                  |
|          |                                                           |                  |
|          |                                                           |                  |
|          |                                                           |                  |
|          |                                                           |                  |
|          |                                                           |                  |
|          |                                                           |                  |
|          |                                                           |                  |
|          |                                                           |                  |
|          |                                                           |                  |

## Move Products

- Scan or search products warehouse products to transfer
- Select the UOM and quantity to transfer

| 15:08 √<br>■ TestFlight                                                  |                                 |        | 'III 🕹 💽                      |  |  |
|--------------------------------------------------------------------------|---------------------------------|--------|-------------------------------|--|--|
| <                                                                        | Move Produc                     | ts     | Finish Move                   |  |  |
| From: SWH1 - Secondary Warehouse<br>To: NAW - Nacho Warehouse<br>Reason: |                                 |        |                               |  |  |
| ٩                                                                        |                                 |        |                               |  |  |
| ltems to                                                                 | Move                            |        | Clear All                     |  |  |
|                                                                          | A&W RB 20<br>Case - 12<br>98721 | $\sim$ | vailable: 22cs                |  |  |
| â                                                                        | Dr Pepper 20<br>Case - 24       | $\sim$ | ) 20 (+)<br>ilable: 46cs 17ea |  |  |
|                                                                          |                                 |        |                               |  |  |

## Gimme Cloud

Gimme Cloud will no longer be available to you.

- Visits completed using Gimme Field do not populate in Gimme Cloud
- All visits completed using Gimme Field will automatically sync to EasiTrax and Gimme VMS in parallel

## Deploying Gimme Field

## How to transition vending drivers and service techs

- Past deployment experience share:
  - In all 3 deployments involving a transition from Gimme Drive to Gimme Field, required minimal training for route merchandisers due to the similarity between the two apps
  - Service techs easily adapt as well
- Best practices:
  - Print this Help Desk Article for <u>How to service a vending machine</u> and <u>How to view service</u> <u>calls in Gimme Field</u>
  - Set up a vending machine in the warehouse to demo using Gimme Field to route merchandisers and service techs
  - Add a bookmark link to the <u>Troubleshooting Gimme Field Issues</u> to the main screen of iPads

## Markets

During the ghost deployment, Burch will not use Gimme Field to manage 365 markets. Burch will continue to use the 365 web app.

Using Gimme Field to manage markets requires VDI. Activating VDI between Gimme and 365 requires Gimme VMS. This will happen during the full deployment.